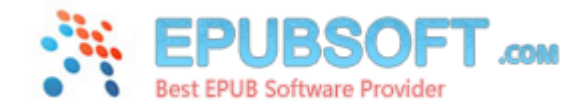

# **How to remove drm from epub books**

We will find it troublesome when we want to copy or backup the ebooks (epub or pdf) to other devices. Because most of the books we bought contain the drm system which will prevent us from copying. Since we have paid for the books, then we have the right to read them on other devices we own. At present, there are several solutions we can implement to remove the drm protection. Via these methods, you are able to sync and convert ebooks files with ease.

# **BOOKS PURCHASED FROM EBOOKS.COM OR OTHER BOOK SITES**

Books purchased from www.ebooks.com or other book sites are generally based on the Adobe DRM System(Digital rights management), so you can try the newest and the most efficient tool Epubsoft Adobe DRM Removal to achieve the removal of ebooks. The whole thing you need to do is clicking Add button to add ebooks to the list, then click on Start button to convert. The entire process is fast and without any quality loss. As soon as you finish converting you can enjoy the books on other devices easily.

1. Download [Epubsoft Adobe DRM Removal](http://www.epubsoft.com/adobe-pdf-epub-drm-removal.html) from [www.epubsoft.com](http://www.epubsoft.com/). This tool is very easy-to-use.

2. Run Adobe DRM Removal, and click the add button to select the file which you want to strip.

Default ebooks download location: Windows: "My Documents\My Digital Editions" Mac OS X: "~/documents/Digital editions

3. Click the start button to start converting. A new ebook file will be created in the output folder.

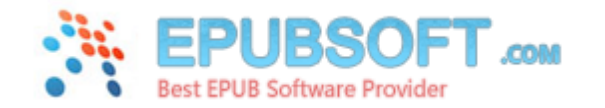

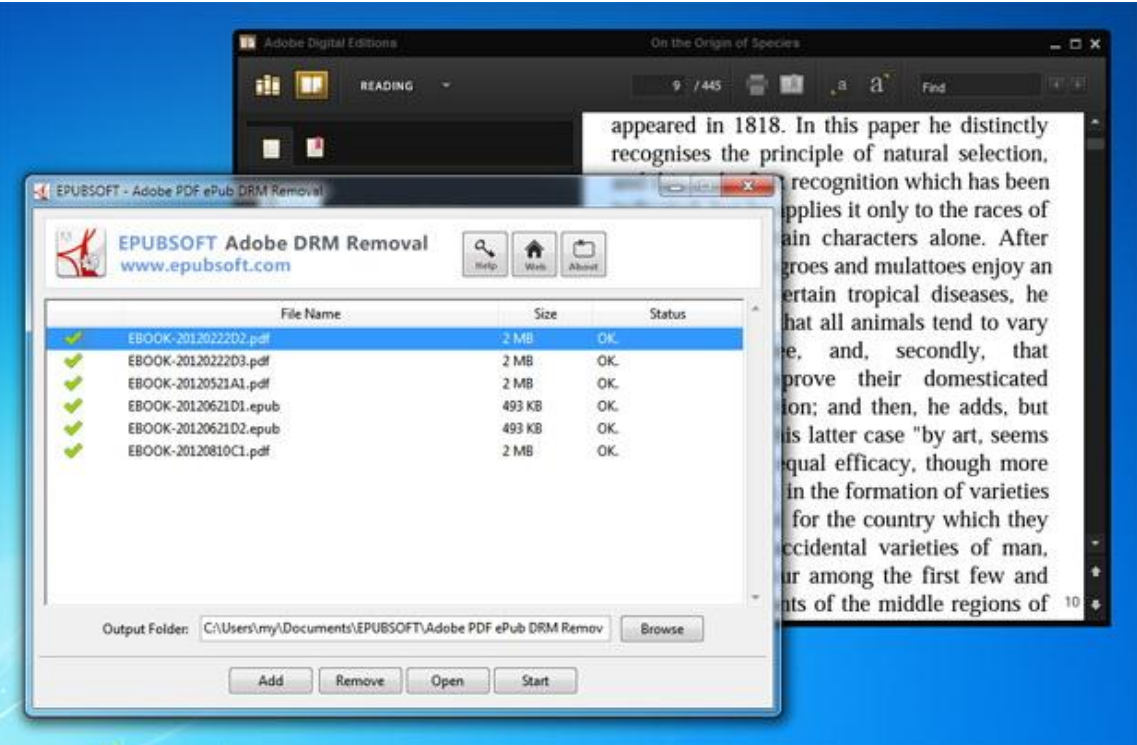

# **BOOKS PURCHASED FROM BARNESANDNOBLE.COM OR OTHER SITES**

If you have purchased books from www.barnesandnoble.com or nook.com, then these books are protected by the Barnes & Noble special drm system. Of course, if we take advantage of this tool— Epubsoft Nook DRM Removal, we can be versatile in ebook reading. Just several clicks we can strip the drm restriction.

Download [Epubsoft Nook DRM Removal](http://www.epubsoft.com/nook-drm-removal.html) from [www.epubsoft.com](http://www.epubsoft.com/). This tool has an easy-to-use interface.

2. Run Nook DRM Removal, and click the add button to select the file which you want to strip.

Default ebooks download location: Windows: "My Documents\My Barnes & Noble eBooks"

3. Click the start button to start converting. A new ebook file will be created in the output folder.

### **HAVING PROBLEM IN CONVERTING YOUR EBOOKS FORMAT?**

Having problem in converting your ebooks format? For example, if you want to read kindle books on other e-readers (generally kindle supports .azw, mobi format), you need a helpful software to help you

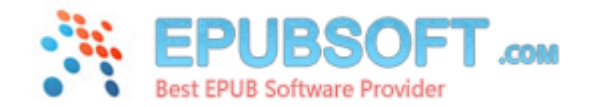

get the correct format. We hereby strongly recommend you an omnipotent tool: [Epubsoft Ebook Converter](http://www.epubsoft.com/epubsoft-ebook-converter.html). It can convert almost all the mainstream ebook formats at the current time. Certainly, it also contains the full function of drm removing. **No matter the ebooks you have downloaded have drm or not**, that is easy for you to access to conversion.

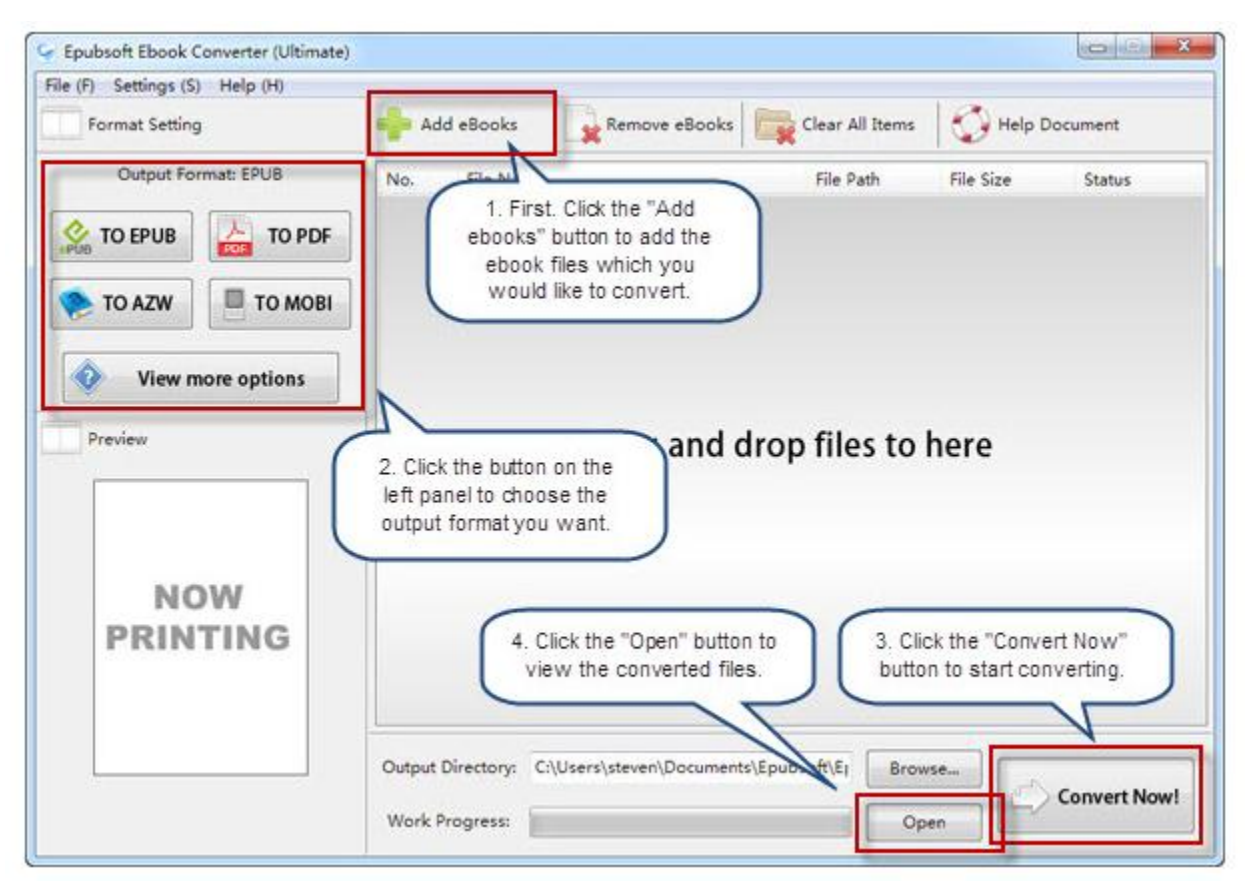

### **ABOUT EPUB EBOOK**

EPUB (short for electronic publication; alternatively capitalized as ePub, ePUB, EPub, or epub, with "EPUB" preferred by the vendor) is a free and open e-book standard by the International Digital Publishing Forum (IDPF). Files have the extension .epub.

**Source:** <http://www.epubsoft.com/how-to-remove-drm-from-epub-books.html>

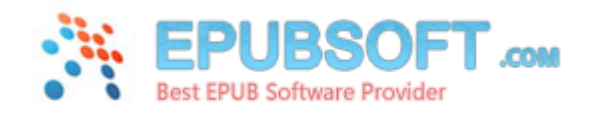